# Snapchat

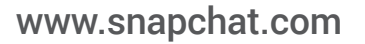

Snapchat is a mobile application that allows users to capture pictures and videos and send them as messages to other Snapchat users. Every Snapchat message has a viewing time limit ranging from 1 to 10 seconds, as selected by the sender. The timer starts when the recipient views the message. When the time limit is reached, the message is deleted and can no longer be viewed using Snapchat.

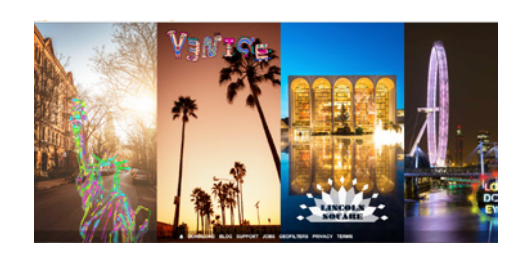

## Who can access this site?

Snapchat is intended for people over the age of 13. If you are aged 13-17 years old, you should seek permission from a parent or legal guardian before using Snapchat.

By creating an account, you agree to comply with Snapchat's [Terms of Use.](http://www.snapchat.com/terms)

## How can I protect my information?

#### Default privacy settings for users 13+

By default, anyone who knows your username can send you a message.

In order to message someone on Snapchat, you need to know their username and add them to your *My Friends* list.

#### Adjusting your privacy settings

You can configure your Snapchat profile to only receive messages from users on your *My Friends* list and to control who you share your stories with. To access these settings, you can:

- 1. open the Snapchat application
- 2. tap the square button located in the bottom left corner of the screen
- 3. tap the gear icon located in the top right hand corner

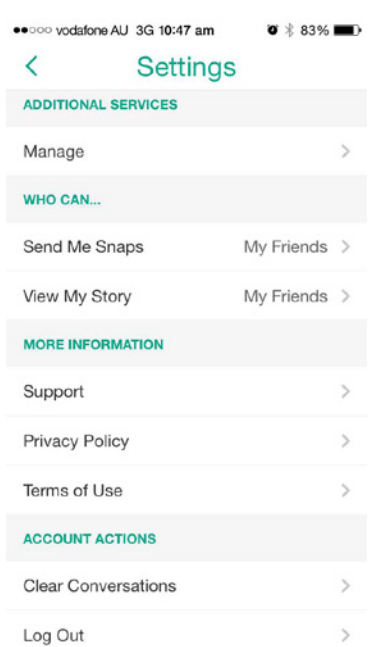

Above is an example of how to adjust your privacy setting on Snapchat.

#### Saving Snapchat messages

Prior to transmitting a message, the sender is able to save a copy of the image they have composed. After sending a message, the sender can no longer view it through the Snapchat application.

Although the ability to save received messages is not part of the Snapchat application, it may be possible for recipients to use built-in features of the Android and Apple iOS operating systems to take a screenshot or screen-capture. It is also possible to use a second device to take a picture of the message as it displays on the screen.

Snapchat attempts to detect if a recipient takes a screenshot or screen-capture and sends a notification to the sender when possible.

## How can I report cyber-bullying or abuse?

If you receive an unwanted, sexually explicit message or are the subject of harassment you can report it by sending an email to [safety@snapchat.com](mailto:safety@snapchat.com). Please be sure to include:

- 1. the nature of the message
- 2. time and date the message was sent
- 3. senders username
- 4. senders approximate age (if known)
- 5. your username and age

For more information on reporting abuse and safety issues, you can visit Snapchat's [Abuse and Safety](http://support.snapchat.com/ca/abuse) page.

#### Blocking and Deleting a User

Snapchat allows you to block contact and/or delete a user. To block and/or delete a user, you can:

- 1. open the Snapchat application
- 2. tap the square button located in the bottom right hand corner of the screen
- 3. locate their name in the list and tap on it
- 4. tap the gear icon and then tap block
- 5. tap delete if you would like to delete a friend from your contacts.

## Are there ways to spend money on Snapchat?

The Snapchat application is free to download and install.

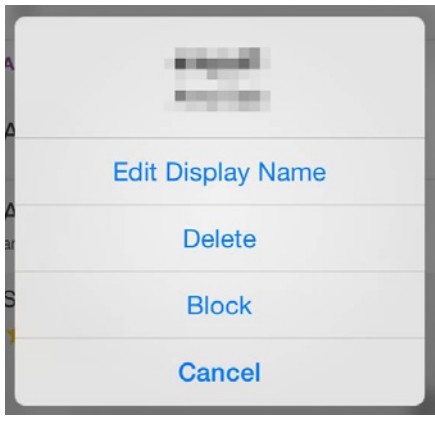

Above is an example of how to block a user on Snapchat.

## Where can I get more information?

You can visit [www.snapchat.com](http://www.snapchat.com) for more information, including:

- Snapchat's [Guide for Parents](http://www.snapchat.com/static_files/parents.pdf) provides information on how to handle safety issues and concerns that may arise.
- [Snapchat Support](http://support.snapchat.com/) provides general assistance about the application.
- Snapchat's [Privacy Policy](http://www.snapchat.com/privacy) outlines its privacy guidelines.

You can also find links to this information at [www.cybersafetyhelp.gov.au/easyguide/snapchat](http://www.cybersafetyhelp.gov.au/easyguide/snapchat)

(il